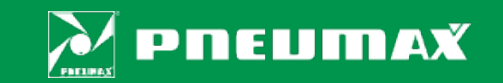

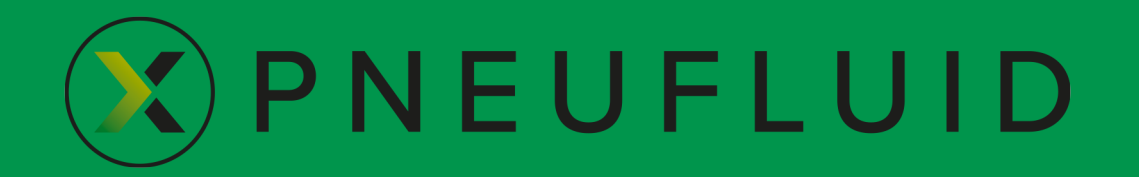

Manuale utente

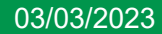

# $\left(\lambda\right)$  PNEUFLUID MANUALE UTENTE

## SOMMARIO

- PRINCIPALI CARATTERISTICHE DI PNEUFLUID (p. 3)
- LAYOUT DEL SOFTWARE (p. 4)
- ONLINE HELP (p. 5)
- INVIO DI DEBUG LOG (p. 6)
- CARTIGLIO E DIMENSIONE DEL FOGLIO (p. 7)
- SELEZIONE DEI SIMBOLI PNEUMATICI (p. 8)
- CONFIGURAZIONE DEI PRODOTTI (pp. 9 … 17)
- INSERIMENTO DI TESTO LIBERO (p. 18)
- DOWNLOAD/UPLOAD DI DISEGNI (p. 19)
- ESPORTAZIONE DI DISEGNI IN FORMATO PDF/DXF (p. 20)
- DISTINTA BASE (p. 21)
- COMPONENTI DI TERZE PARTI (p. 22)

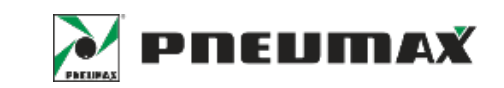

## PNEUFLUID MANUALE UTENTE PRINCIPALI CARATTERISTICHE DI PNEUFLUID

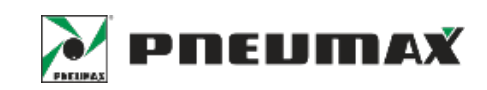

PNEUFLUID è un software web-based gratuito per la progettazione di schemi pneumatici. Le sue principali caratteristiche sono:

- I browser supportati sono Google Chrome e Microsoft Edge e non è richiesta alcuna installazione o download
- Selezione rapida di simboli pneumatici conformi alla norma ISO 1219 navigando una libreria organizzata come il catalogo PNEUMAX
- Integrazione con un database prodotti strutturato: i codici articolo PNEUMAX sono archiviati con le relative caratteristiche tecniche salienti e associati ai rispettivi simboli pneumatici
- Procedura guidata di configurazione del codice prodotto in base alle specifiche tecniche richieste
- Creazione del codice completo degli attuatori inclusivo del valore della corsa desiderata
- Visualizzazione delle principali caratteristiche dei componenti per il trattamento dell'aria, come il campo di pressione, il grado di filtrazione e la capacità della tazza
- Simboli per l'assemblaggio di gruppi modulari quali batterie di valvole e gruppi di trattamento dell'aria
- Schemi multipagina con cartiglio modificabile
- Esportazione del disegno in formato pdf/dxf
- Creazione ed esportazione in formato csv della distinta base

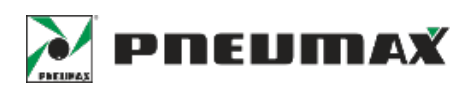

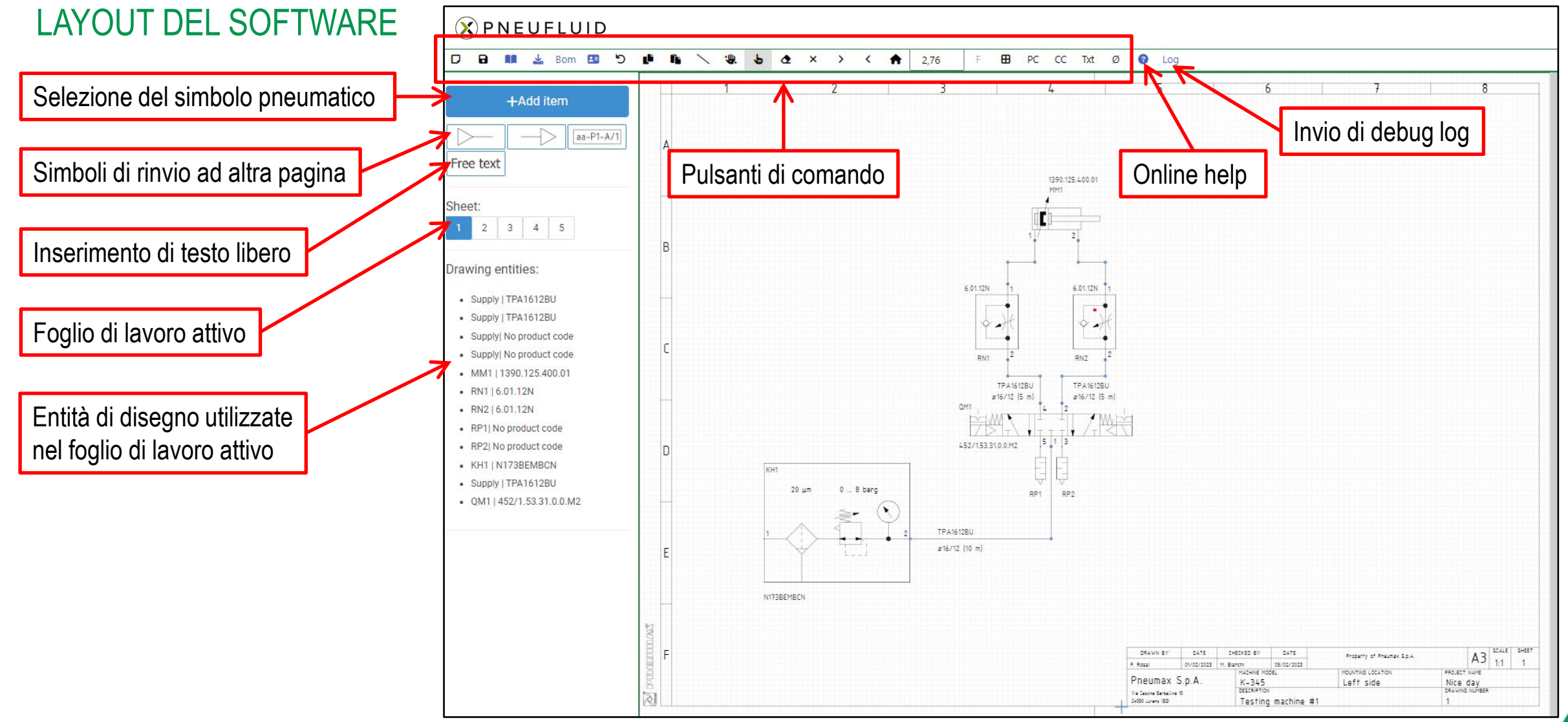

# $\circledX$  PNEUFLUID MANUALE UTENTE

ONLINE HELP

D

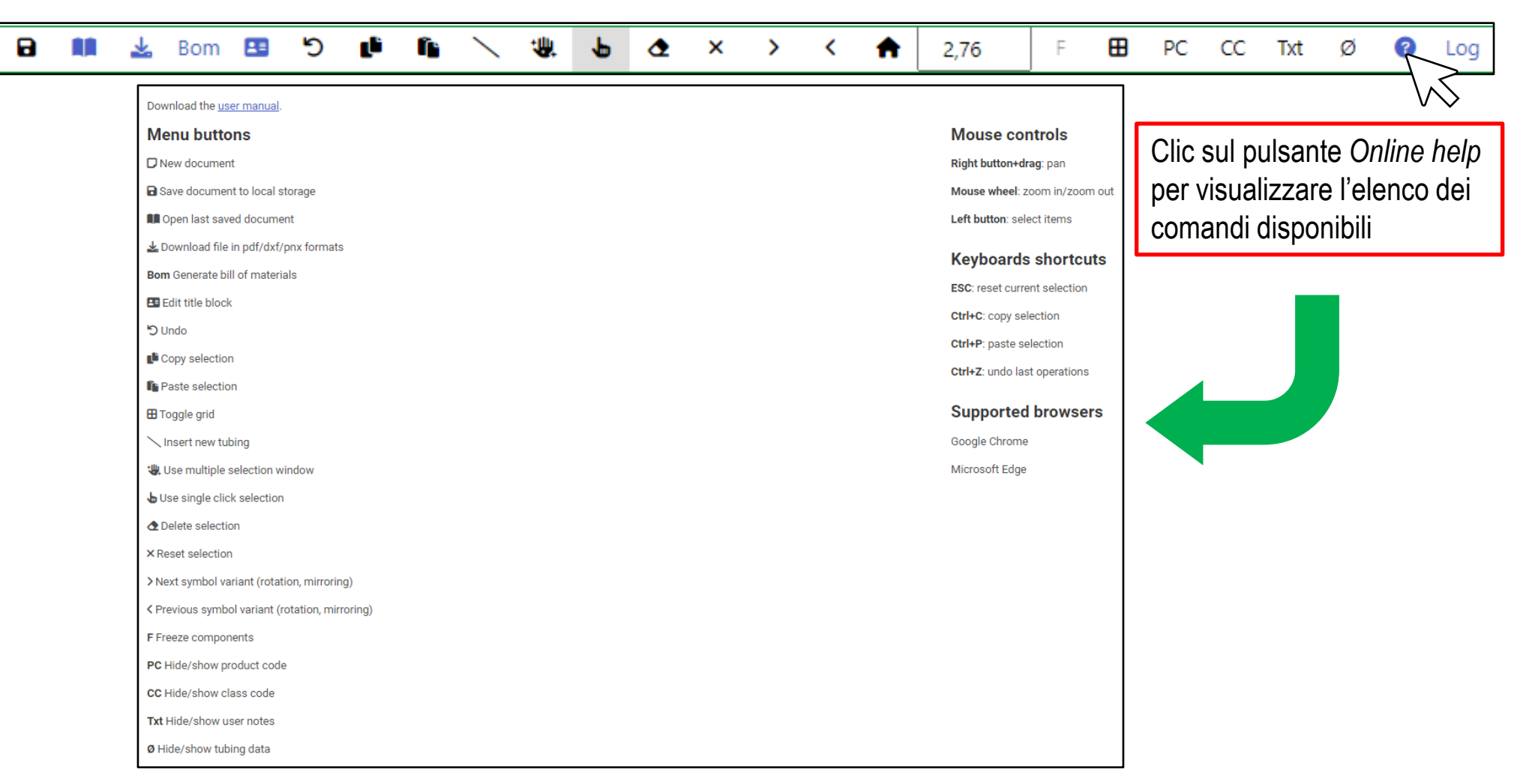

**PREUMAX** 

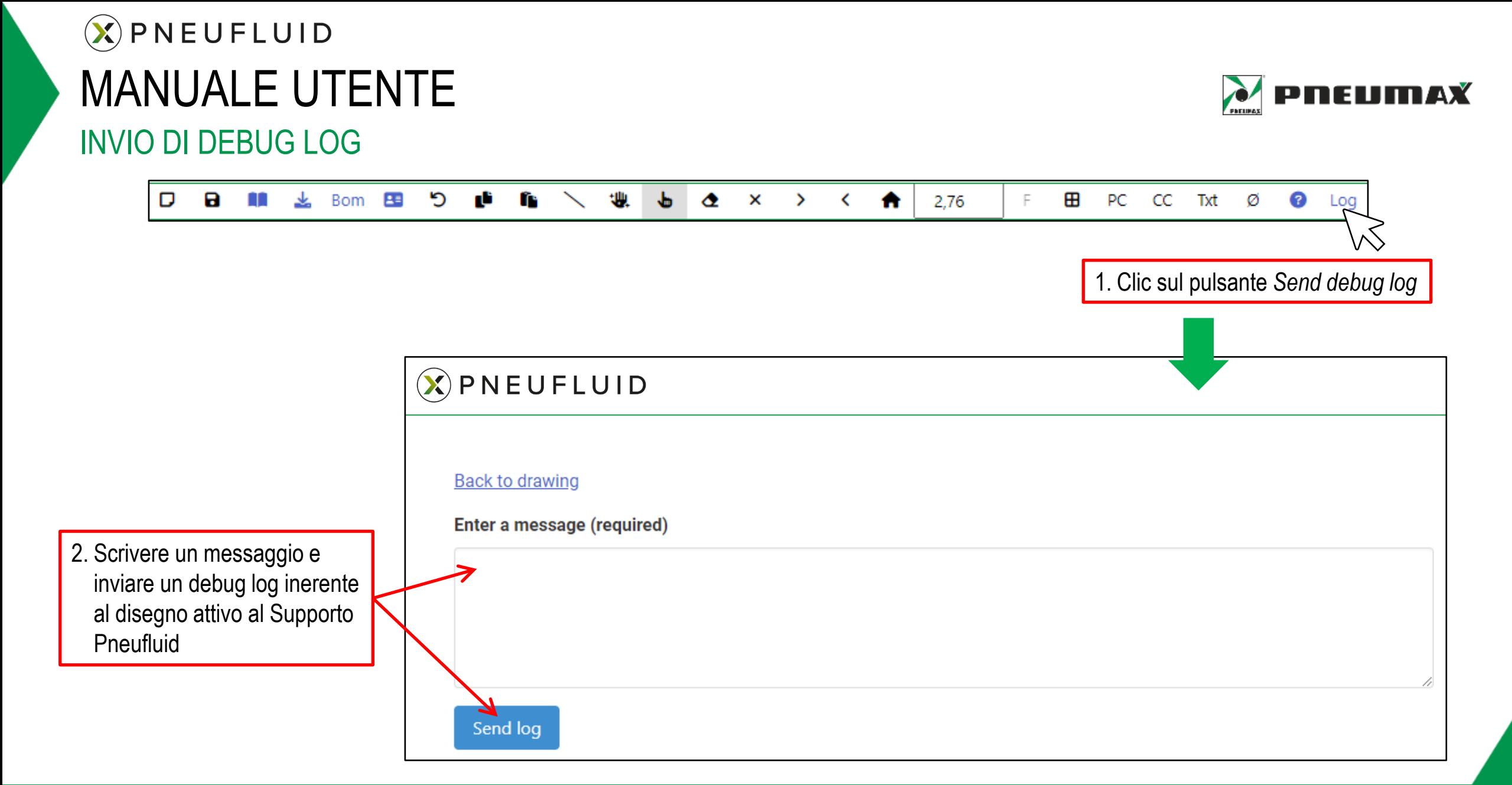

# $\left(\chi\right)$  PNEUFLUID MANUALE UTENTE

## **PNEUMAX**

### CARTIGLIO E DIMENSIONE DEL FOGLIO

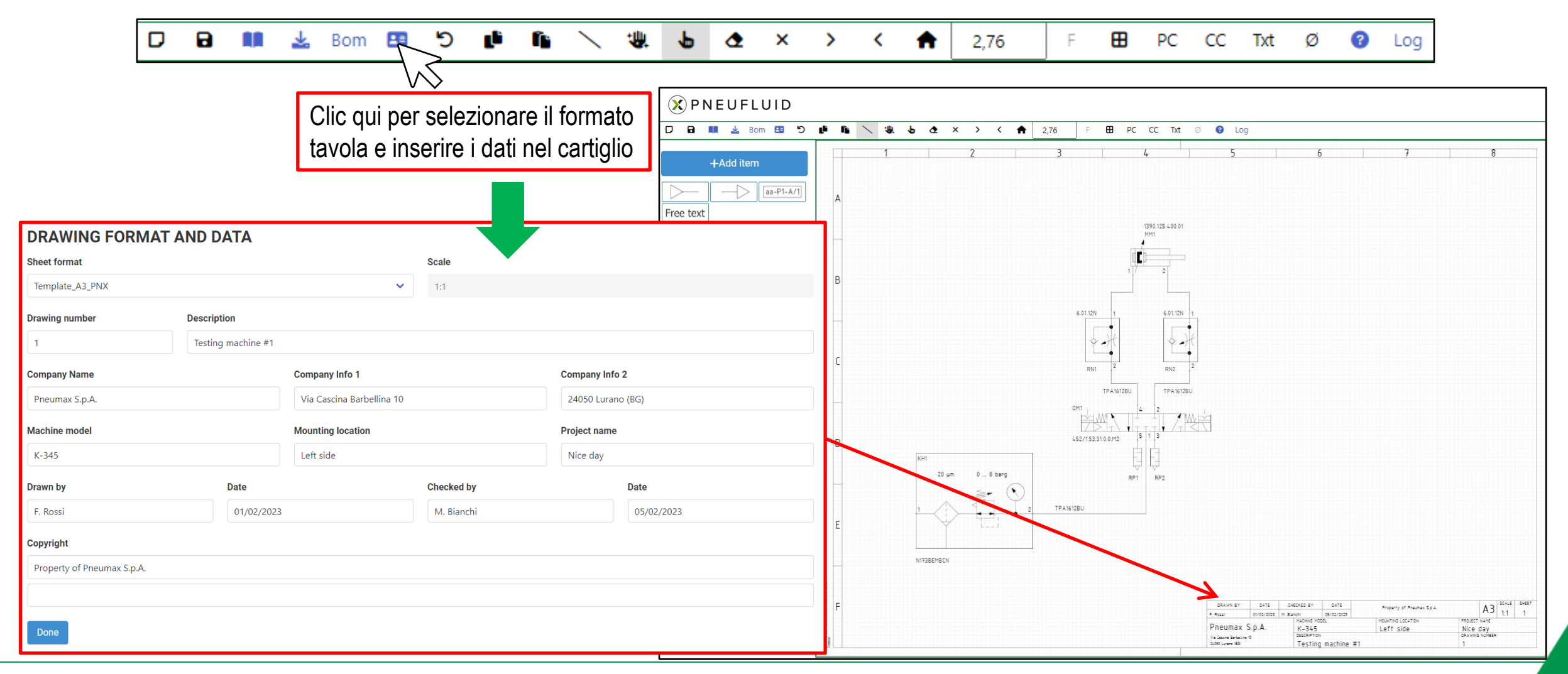

## $(\lambda)$  PNEUFLUID MANUALE UTENTE SELEZIONE DEI SIMBOLI PNEUMATICI

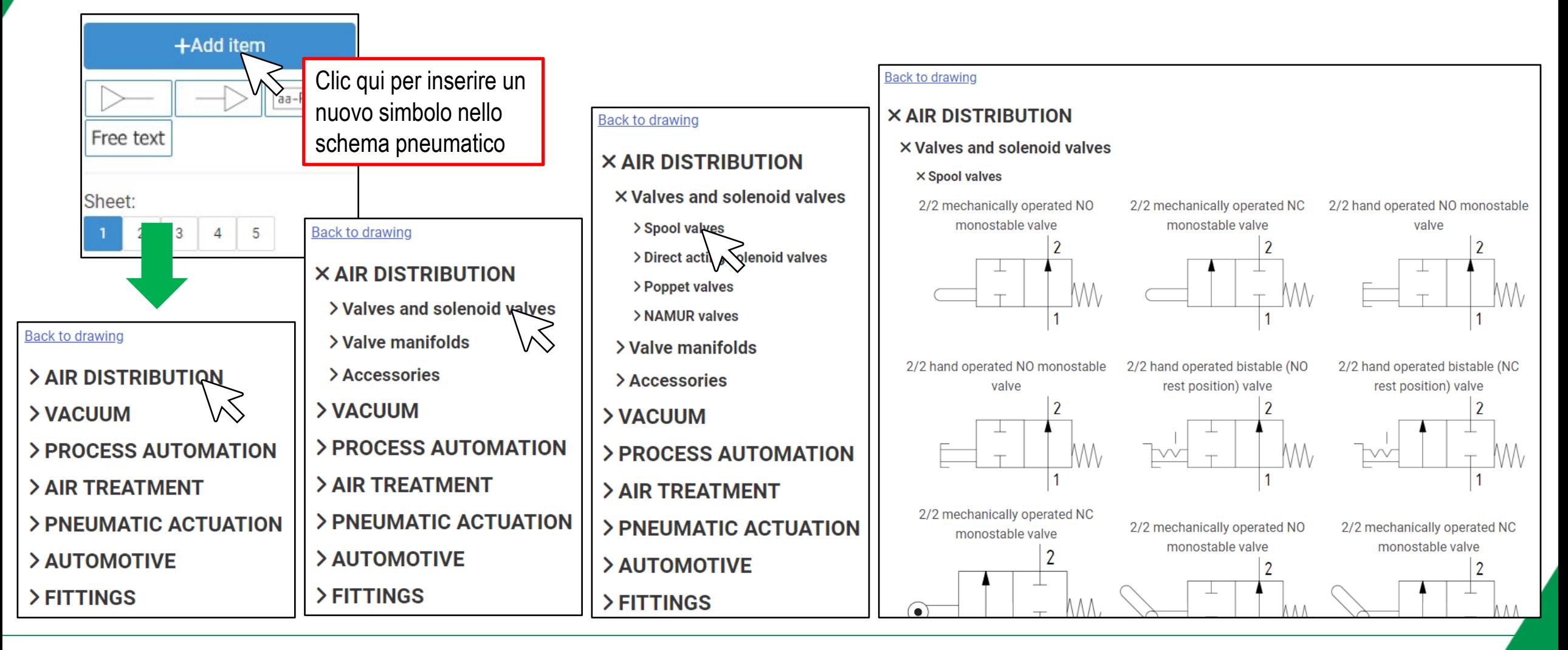

 $\lambda$  pneumax

### CONFIGURAZIONE DEI PRODOTTI (CILINDRI)

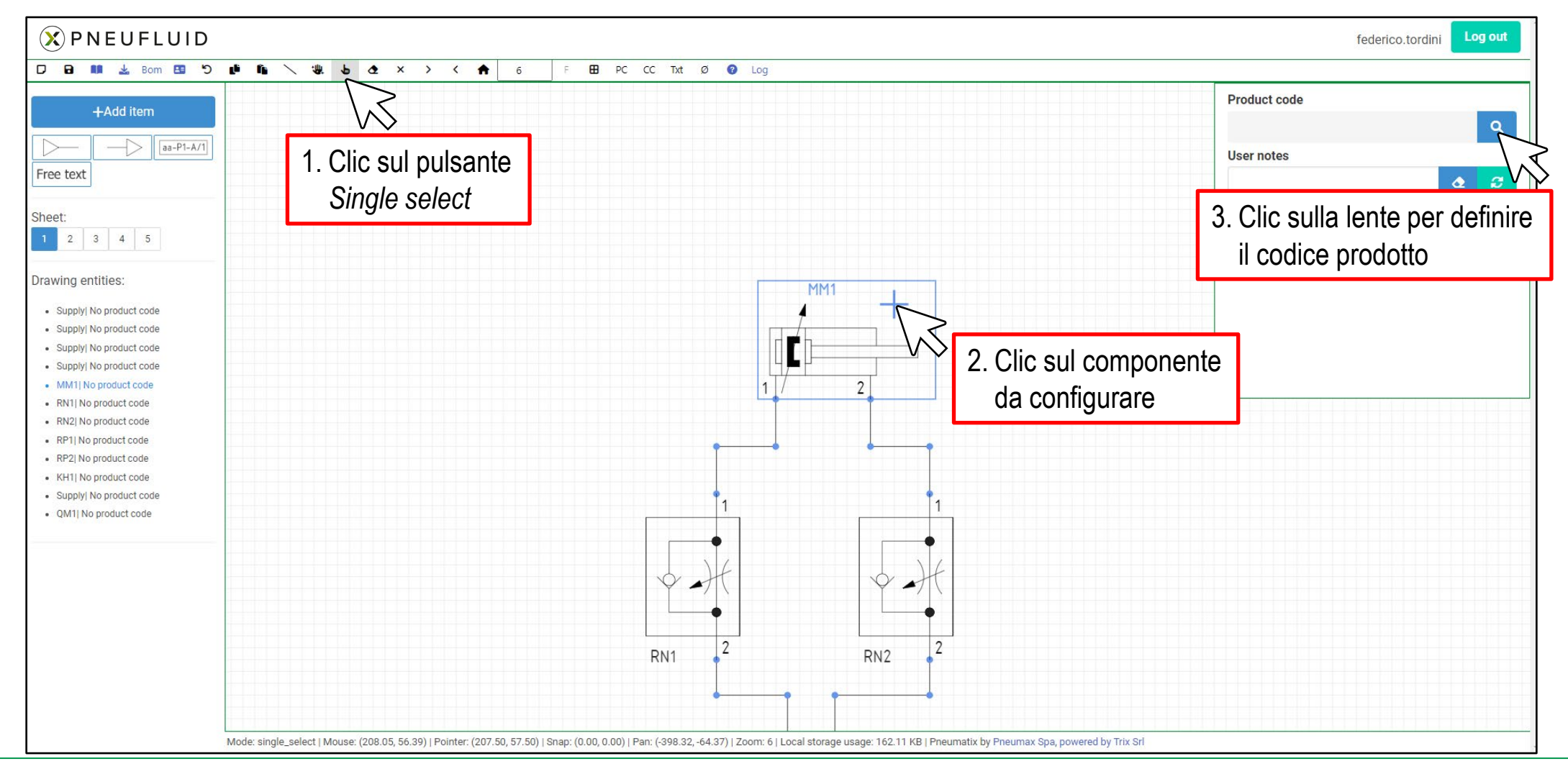

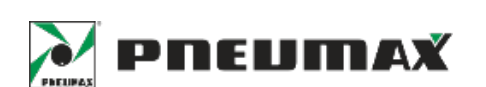

## CONFIGURAZIONE DEI PRODOTTI (CILINDRI)

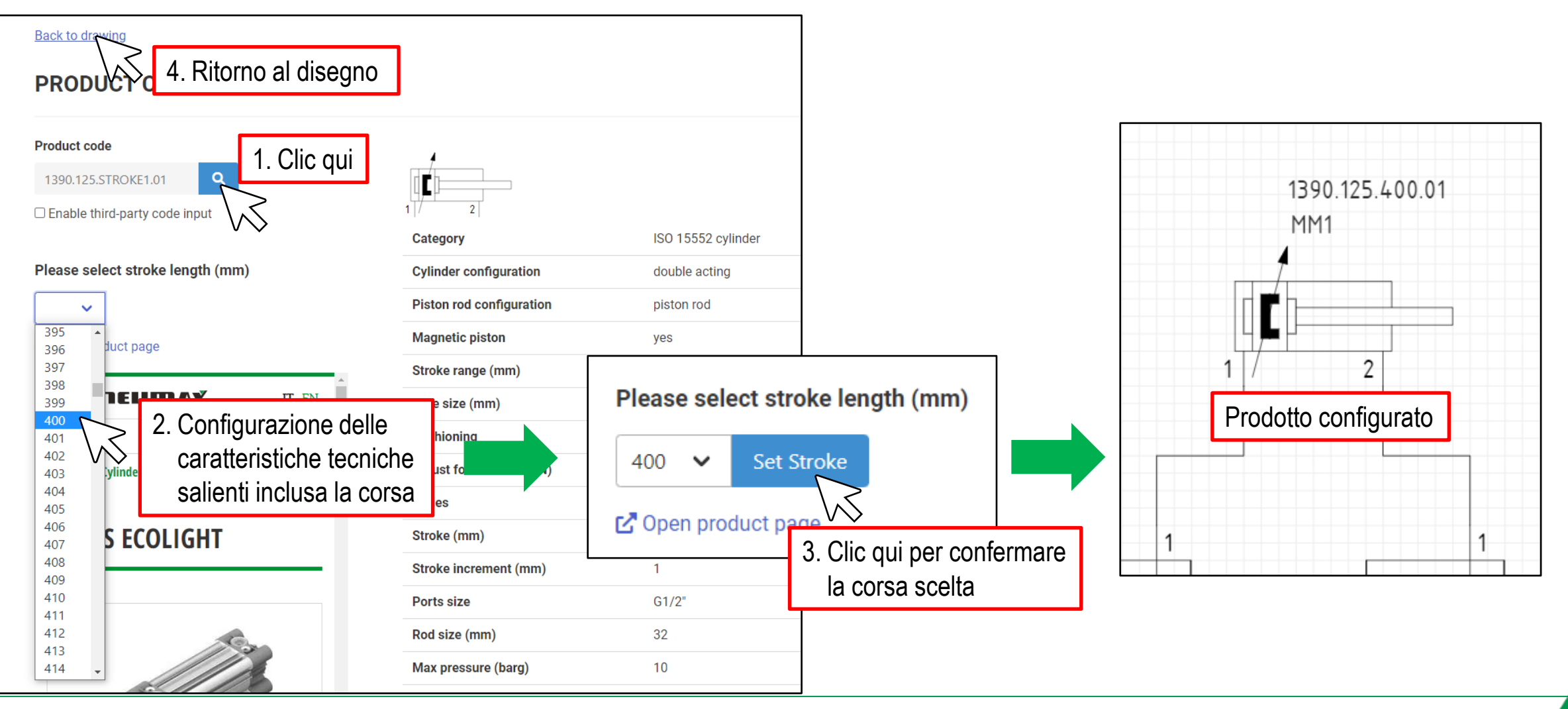

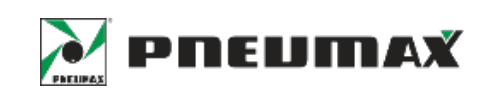

## $(\widehat{X})$  PNEUFLUID MANUALE UTENTE CONFIGURAZIONE DEI PRODOTTI (VALVOLE)

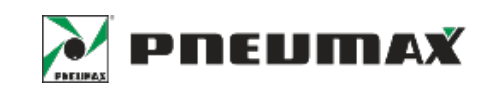

#### $\circledR$  PNEUFLUID Log out federico tordini **D B 编 生 Bom 四**  $\mathbf{C}$ **D** n.  $\frac{1}{2}$   $\frac{1}{2}$  $\times$  $\rightarrow$  $\langle$  $\bullet$  $\overline{5}$ E PC CC Txt Ø <sup>O</sup> Log **Product code** 1390.125.400.01 +Add item MM<sub>1</sub>  $\Rightarrow$  $\sqrt{aa-P1-A/1}$ 1. Clic sul pulsante **User notes** Free text  $\ddot{\bullet}$ **P** *Single select* 3. Clic sulla lente per definire Sheet:  $1 2 3 4 5$ il codice prodottoDrawing entities: · Supply| No product code · Supply| No product code · Supply| No product code · Supply| No product code · MM1 | 1390 125 400 01 · RN1| No product code - RN2| No product code RN1 RN<sub>2</sub> - RP1I No product code · RP2| No product code · KH1| No product code · Supply| No product code • QM1| No product code  $\overline{2}$  $5 \mid 1 \mid 3$ W 2. Clic sul componente KH1 J da configurare RP<sub>2</sub> RP1 Mode: single\_select | Mouse: (217.46, 169.67) | Pointer: (217.50, 170.00) | Snap: (0.00, 0.00) | Pan: (-151.32, -222.37) | Zoom: 5 | Local storage usage: 162.11 KB | Pneumatix by Pneumax Spa, powered by Trix Srl

<sup>11</sup> Confidential / Proprietary **PNEUMAX Spa**

## CONFIGURAZIONE DEI PRODOTTI (VALVOLE)

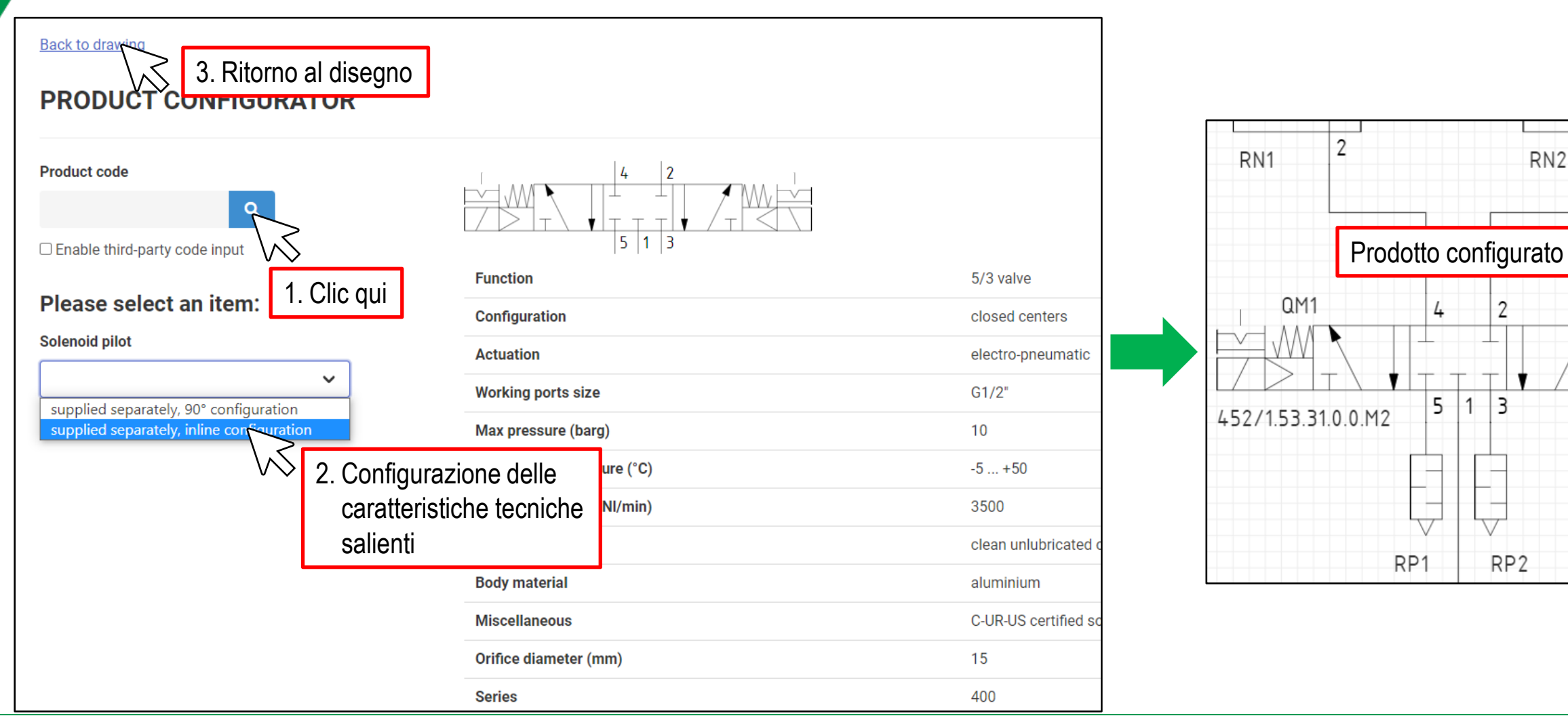

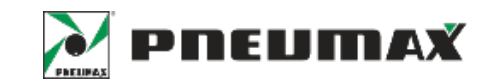

RN<sub>2</sub>

2

RP<sub>2</sub>

4

 $\overline{c}$ 

## $(\widehat{X})$  PNEUFLUID MANUALE UTENTE CONFIGURAZIONE DEI PRODOTTI (TRATTAMENTO ARIA)

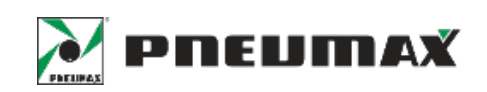

#### $\circledR$  PNEUFLUID Log out federico.tordini D B M & Bom B D  $\overline{\phantom{0}}$  $\bullet \bullet x$ **COL In**  $\rightarrow$  $\left\langle \right\rangle$  $\bullet$  $5$ E PC CC Txt Ø iDog **Product code** +Add item  $\alpha$  $\rightarrow$ aa-P1-A/1 **User notes** 1. Clic sul pulsante Free text  $\bullet$  .  $\mathcal{C}$ Ò  $\rightarrow$ *Single select* 3. Clic sulla lente per definire Sheet: 1 2 3 4 5  $\sqrt{ }$ il codice prodottoRN1 RN<sub>2</sub> Drawing entities: · Supply| No product code · Supplyi No product code QM1 · Supply| No product code  $\frac{1}{1}$  /  $\frac{1}{1}$ · Supply| No product code • MM1 | 1390.125.400.01 . RN1| No product code  $5 \mid 1 \mid 3$ 452/1.53.31.0.0.M2 D · RN2| No product code · RP1I No product code KH<sub>1</sub> · RP2| No product code • KH1I No product code · Supply| No product code RP1 RP<sub>2</sub> · QM1 | 452/1.53.31.0.0.M2 F 2. Clic sul componente da configurare Mode: single\_select | Mouse: (115.06, 226.07) | Pointer: (115.00, 225.00) | Snap: (0.00, 0.00) | Pan: (13.68, -445.37) | Zoom: 5 | Local storage usage: 162.11 KB | Pneumatix by Pneumax Spa, powered by Trix Srl

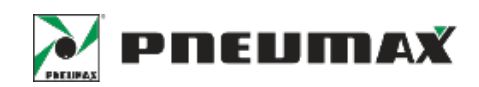

## CONFIGURAZIONE DEI PRODOTTI (TRATTAMENTO ARIA)

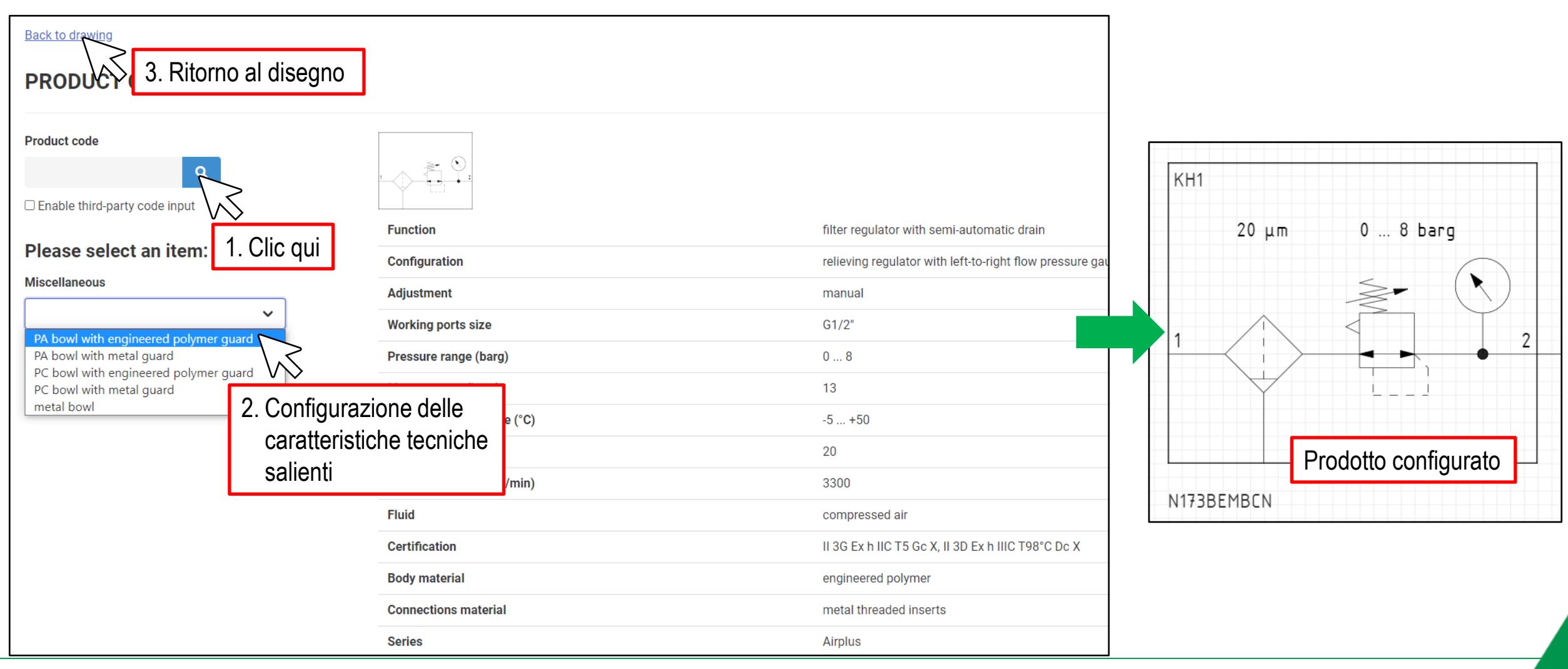

# $\circledX$  PNEUFLUID MANUALE UTENTE

### CONFIGURAZIONE DEI PRODOTTI (TUBI)

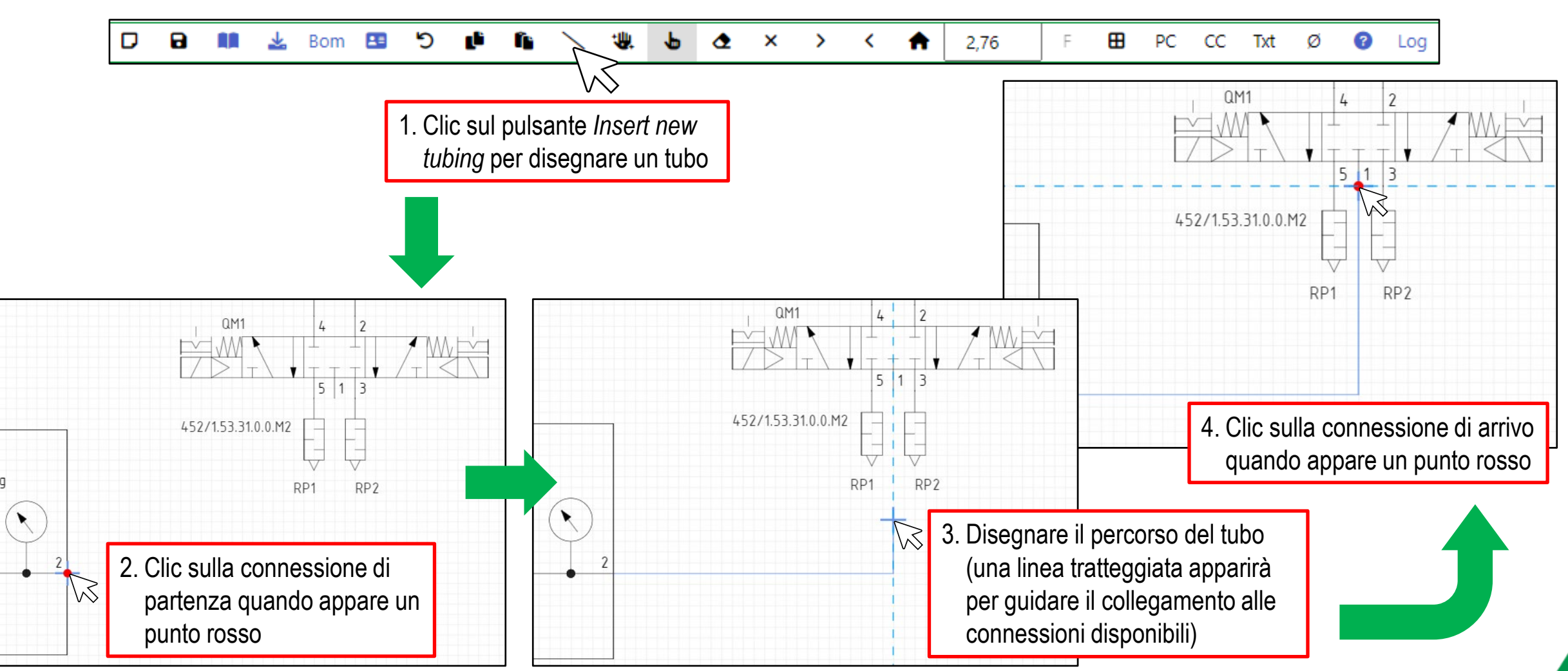

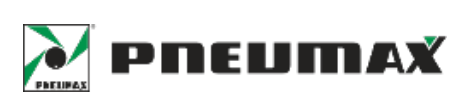

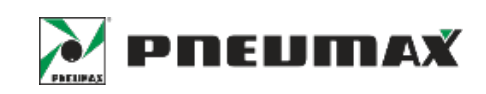

## CONFIGURAZIONE DEI PRODOTTI (TUBI)

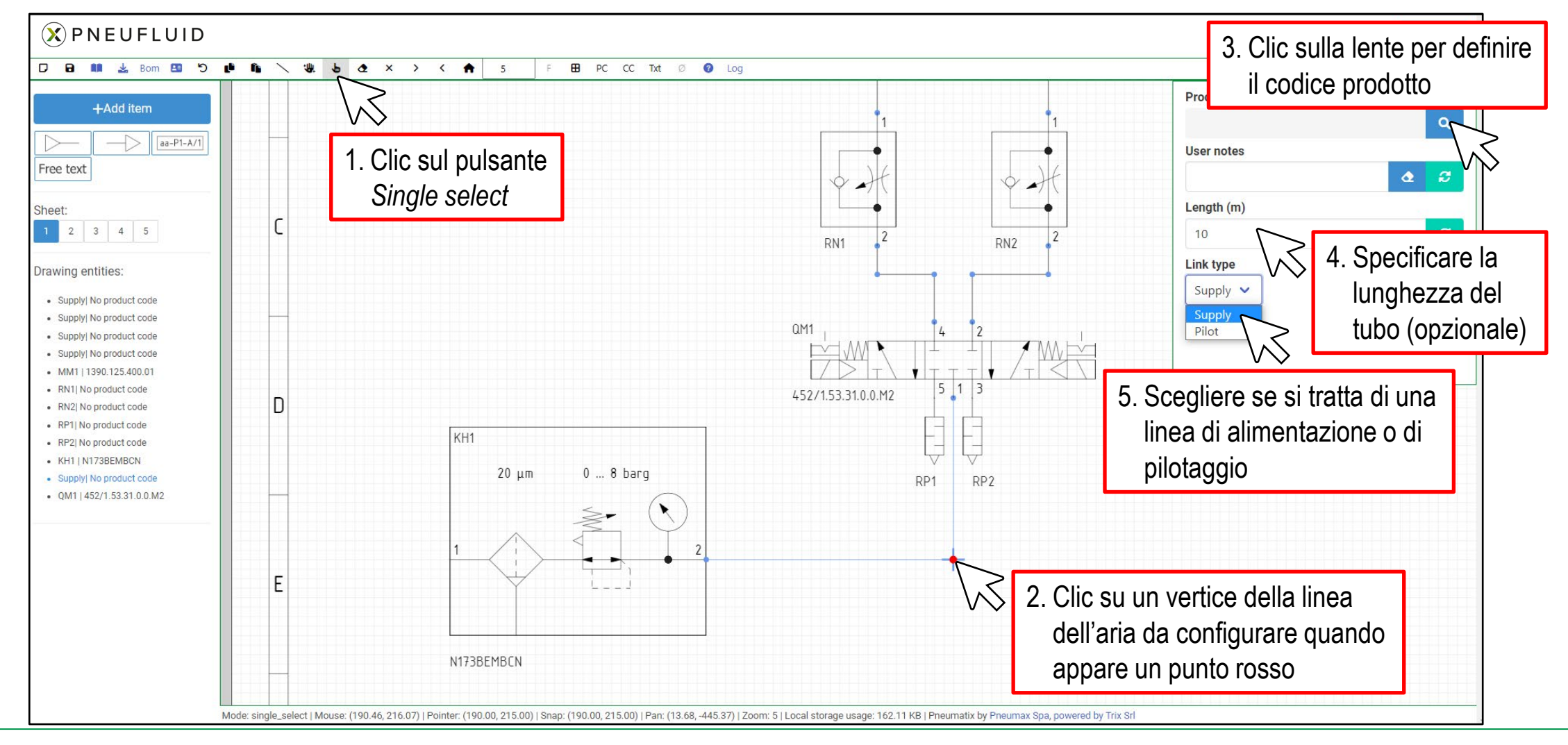

## $(\mathbf{\hat{x}})$  PNEUFLUID MANUALE UTENTE CONFIGURAZIONE DEI PRODOTTI (TUBI)

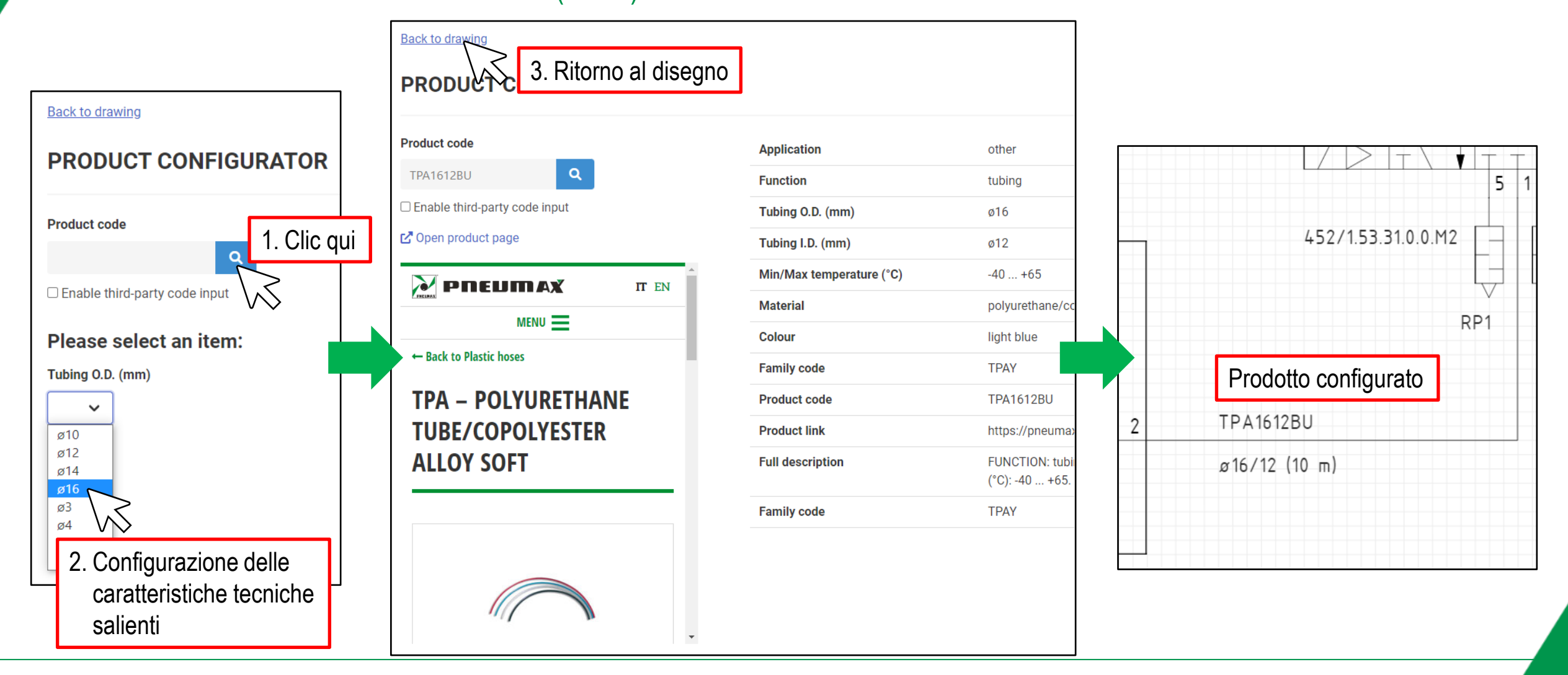

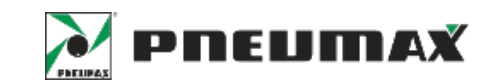

# $\circledR$  PNEUFLUID MANUALE UTENTE

### INSERIMENTO DI TESTO LIBERO

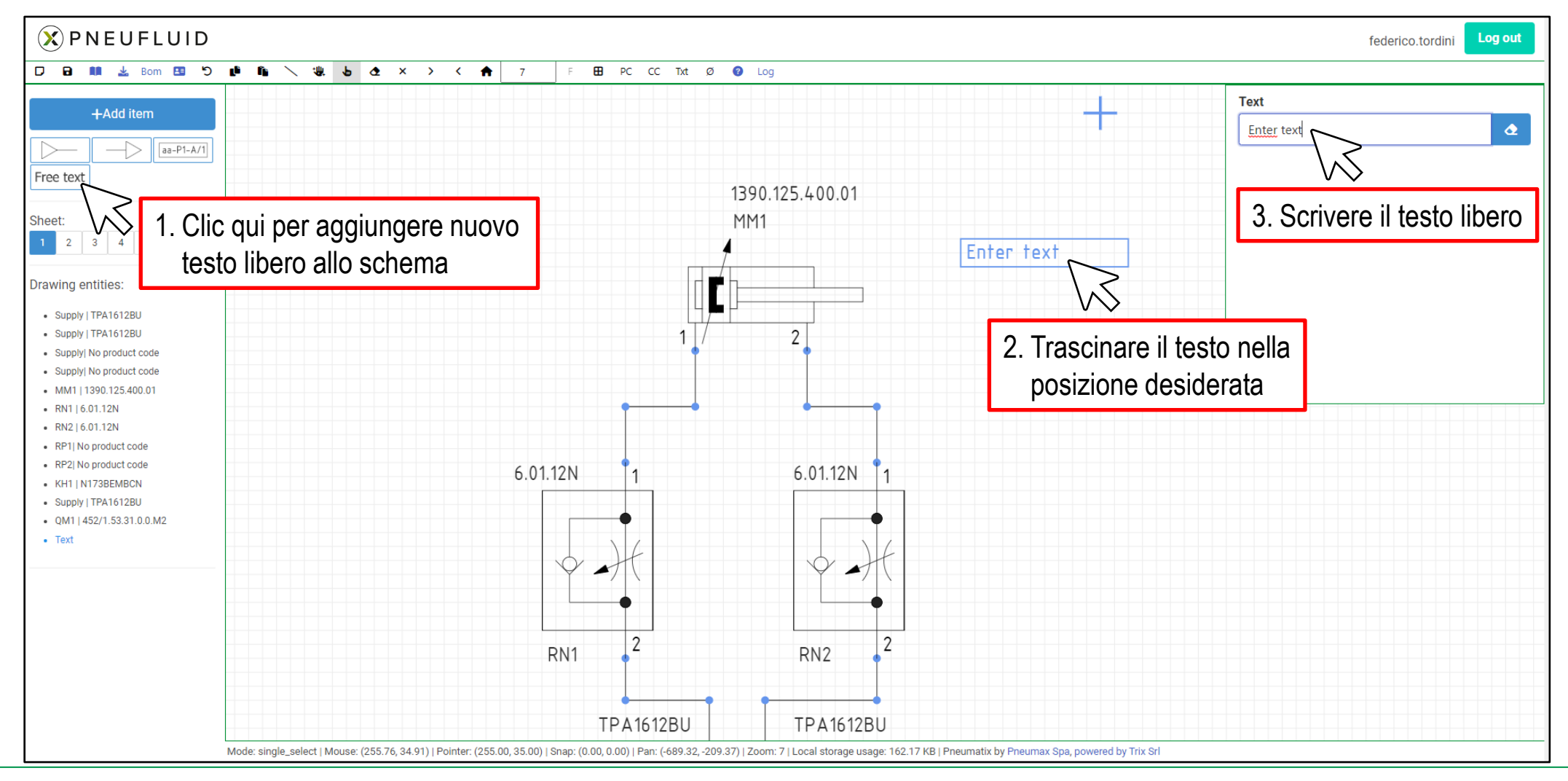

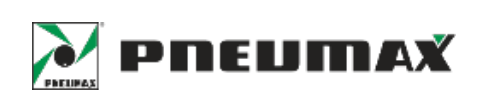

### DOWNLOAD/UPLOAD DI DISEGNI

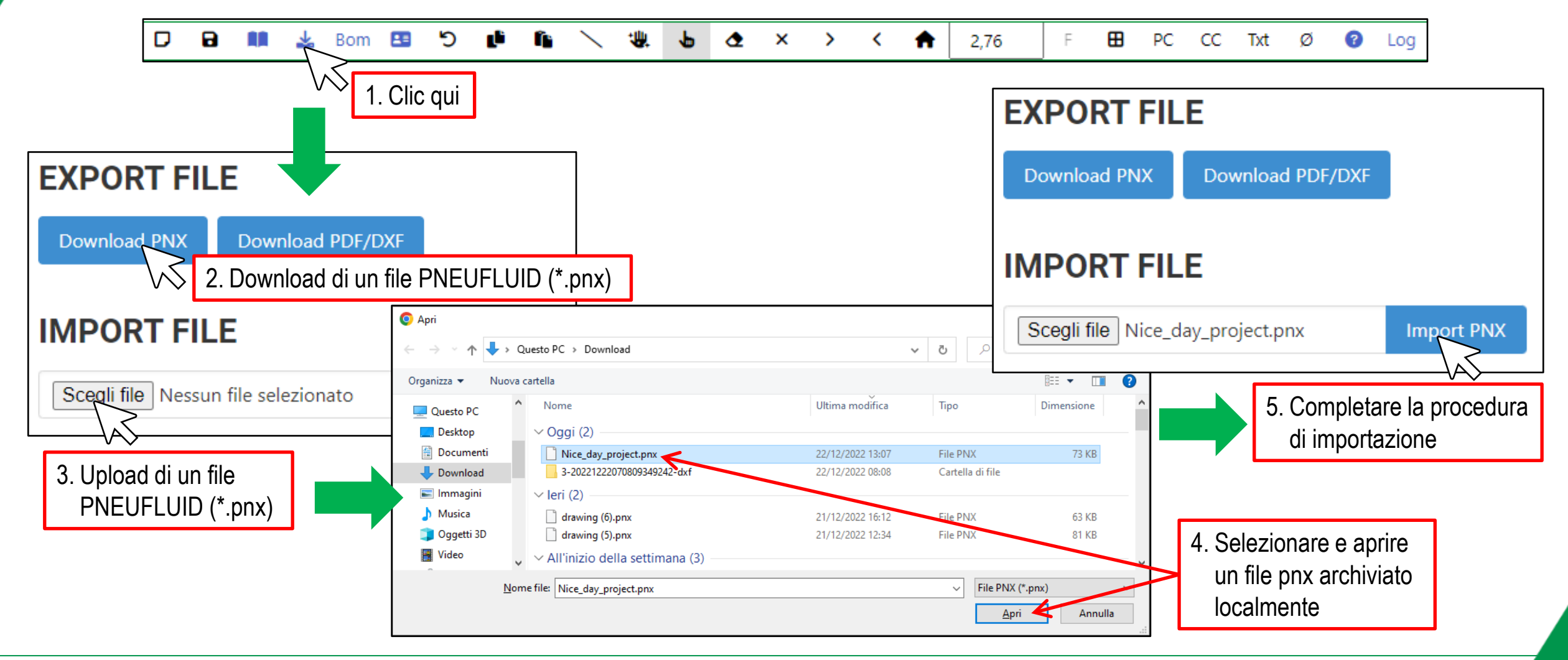

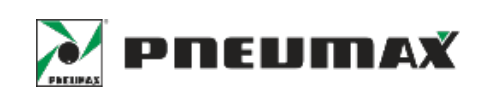

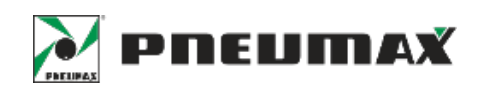

### ESPORTAZIONE DI DISEGNI IN FORMATO PDF/DXF

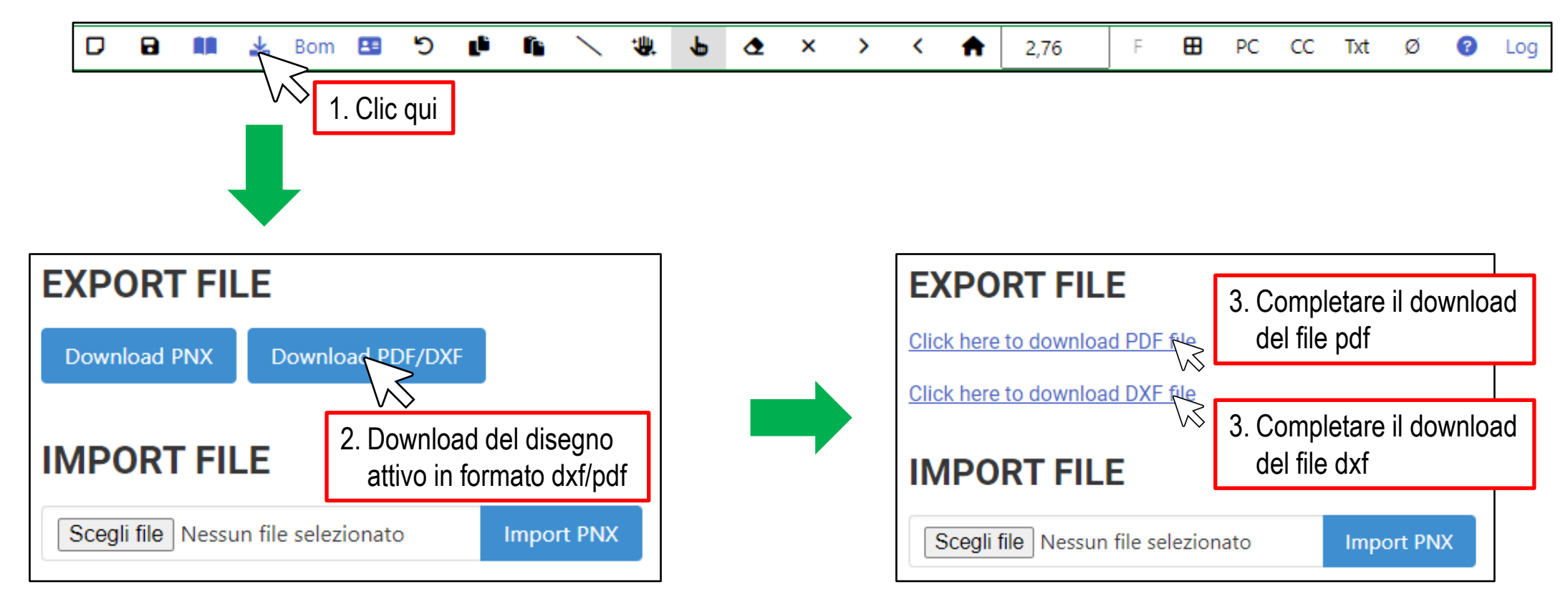

# $\circledX$  PNEUFLUID MANUALE UTENTE DISTINTA BASE

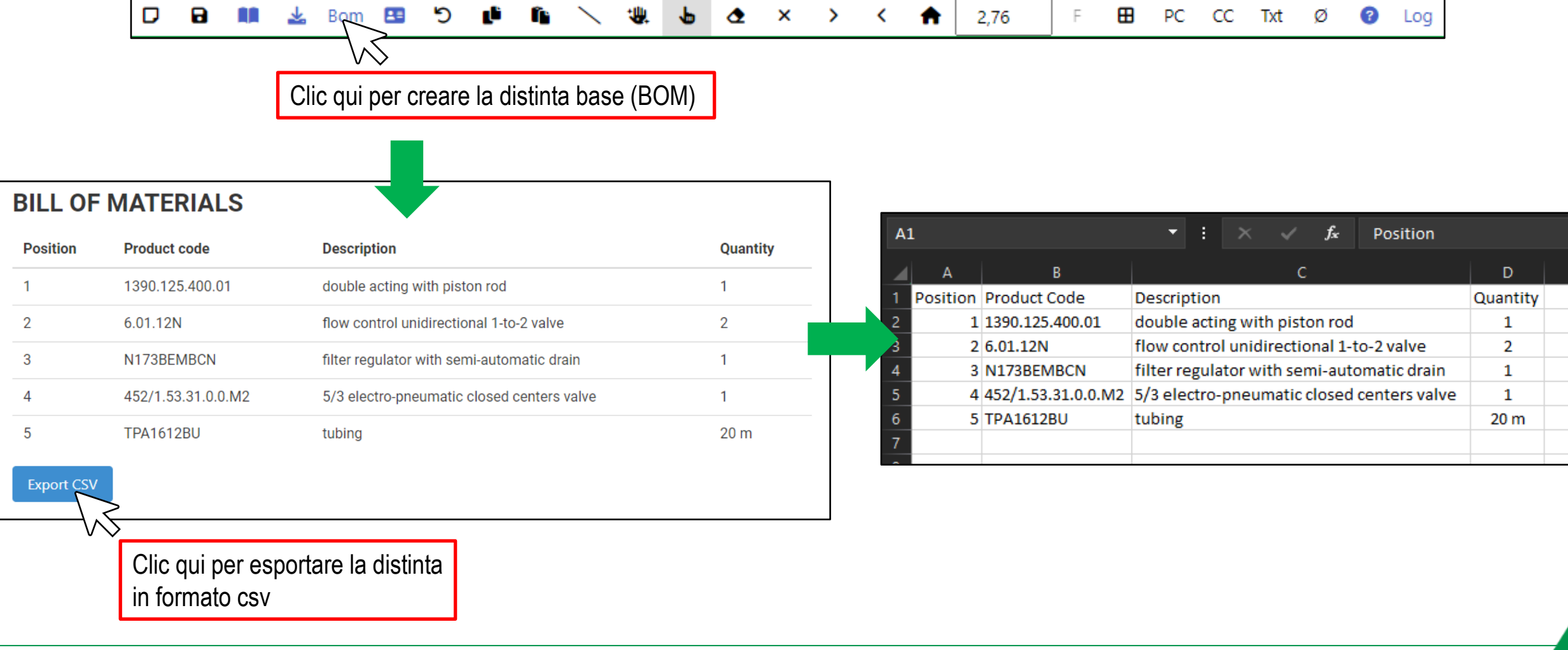

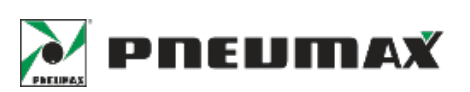

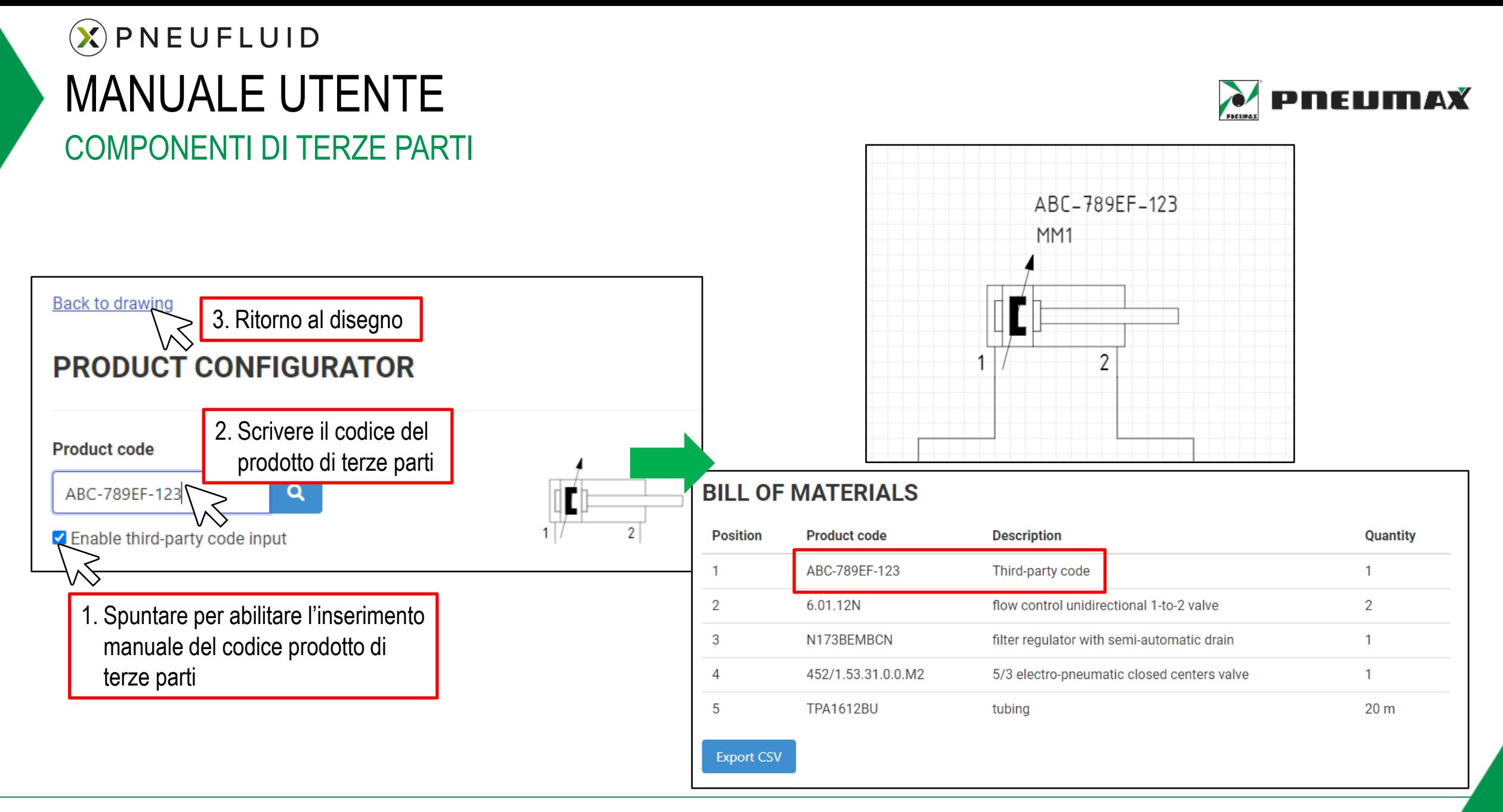